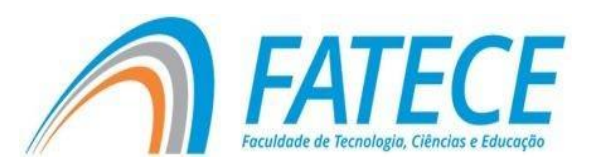

# **FATECE- FACULDADE DE TECNOLOGIA, CIÊNCIA E EDUCAÇÃO**

SEGMENTAÇÃO DE IMAGEM PARA DETECÇÃO DE MELANOMA

> **Pirassununga 2020**

### **FATECE-FACULDADE DE TECNOLOGIA, CIÊNCIA E EDUCAÇÃO**

Lara Pereira Cury Nascimento

Segmentação de imagem para detecção de melanoma

Trabalho de Conclusão de Curso de Ciência da

Computação. Fatece - Faculdade de Tecnologia, Ciência

e Educação. Orientado pelo professor Me. Paulo Cezar Kretikouski Roque

# **Lista de Figuras**

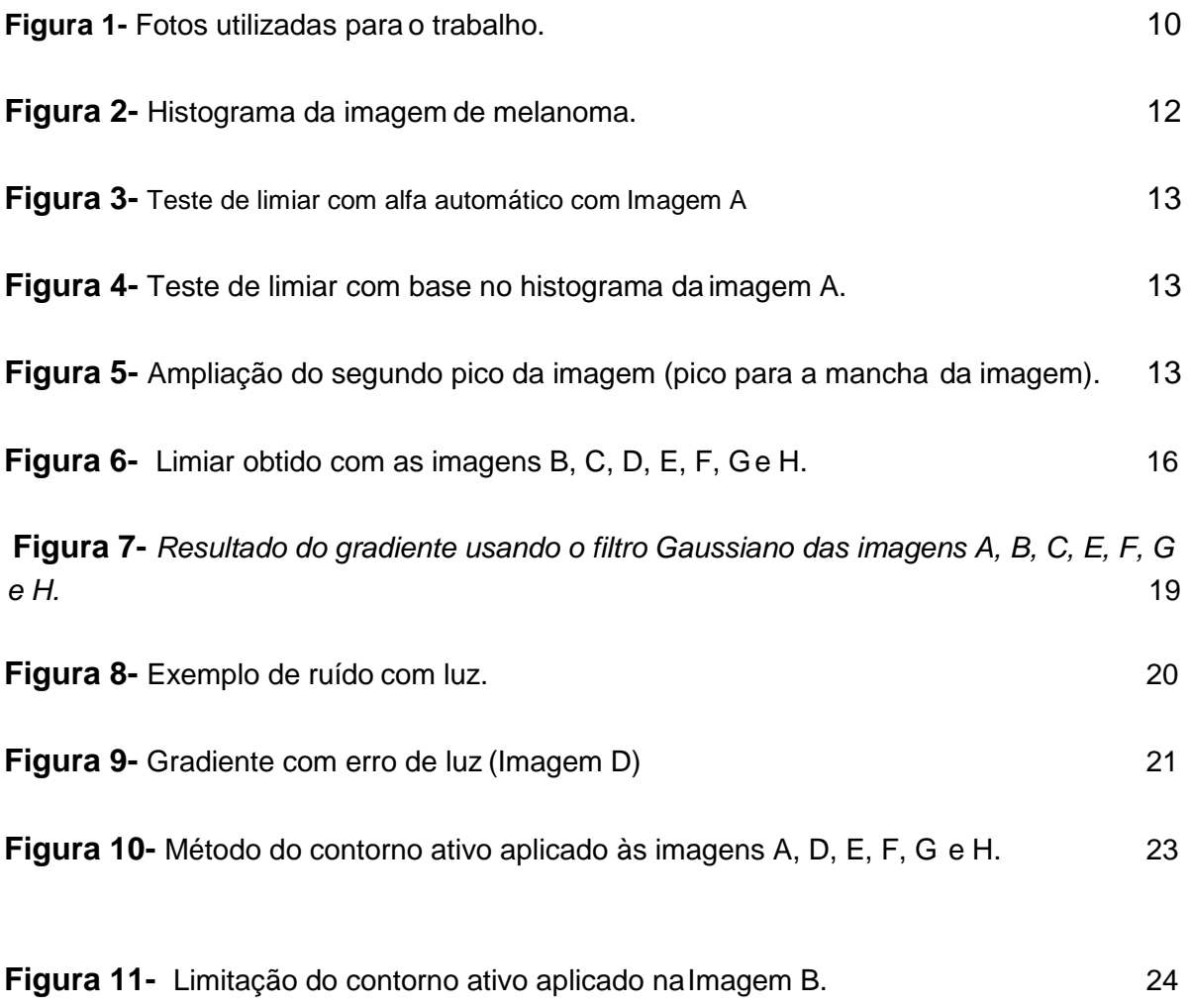

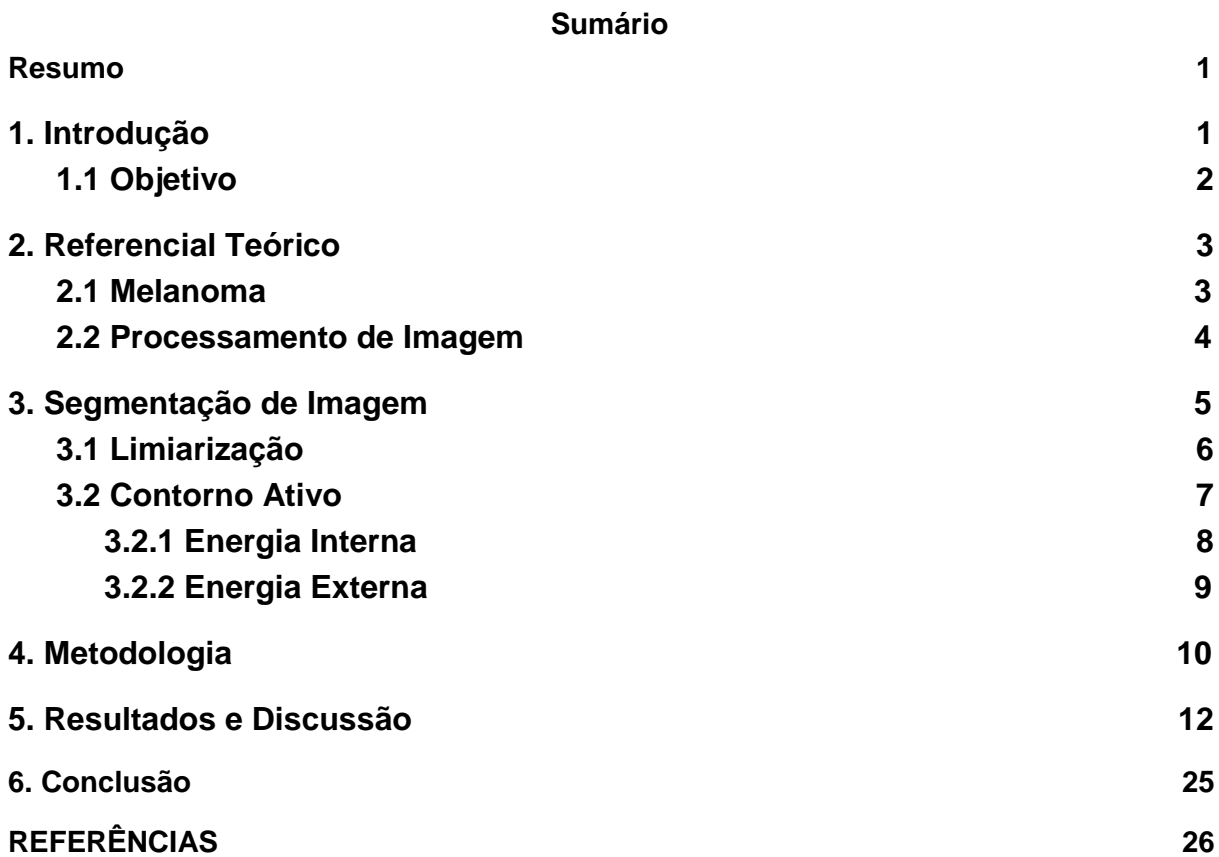

#### **RESUMO**

O desenvolvimento deste trabalho consiste na análise e teste de técnicas de segmentação de imagens para identificação de manchas na pele, do tipo melanoma. O melanoma é um tipo específico de câncer de pele, e se diagnosticado cedo as chances de cura do paciente são grandes. Pensando nisso foi elaborado a problemática deste documento, com o intuito de delimitar o local exato onde se encontra a mancha do melanoma em imagens de pele com a doença.

Para tratar as imagens foi utilizado o processamento digital de imagens (PDI), muito utilizado em estudos de computação para extração de informações presentes em imagens digitais. Para identificação do melanoma foram usadas duas técnicas de segmentação de imagem, que consistem em dividir a imagem em diferentes regiões a fim de obter as informações necessárias, a técnica de Limiarização e a de Contorno ativo.

Foram realizadas a análise de tais técnicas e seus resultados com imagens de melanoma, sendo eles satisfatórios ou não.

#### **1. Introdução**

O câncer de pele melanoma é uma doença conhecida por seu alto índice de casos tanto no Brasil como fora dele. É o 19º câncer mais comum em homens e mulheres. Houve quase 300.000 novos casos em 2018 segundo o WCRF (World Cancer Research Foundation).

Segundo o Instituto Nacional de Câncer (INCA,2020), no Brasil se apresentaram 2.920 casos em homens e 3.340 em mulheres, e a estimativa de novos casos no Brasil até a metade deste ano de 2020 é de 8.450 casos, sendo 4.200 homens e 4.250 mulheres. O melanoma pode ocorrer em qualquer parte do

corpo, sendo mais frequente em adultos brancos, já em indivíduos de pele negra o mais comum é encontrarmos nas áreas mais claras como palmas das mãos e pés.

Como o risco de obtenção da doença é grande principalmente em um país tropical, a preocupação de cura é maior. A exposição prolongada ao Sol, câmaras de bronzeamento artificial, pele e olhos claros e também histórico de câncer de pele na família agravam-se às chances. É por este motivo que é de extrema importância a detecção precoce do melanoma para que se tenha porcentagens altas de cura.

Por ser um tipo específico de câncer perigoso, é estudado amplamente na área computacional do processamento digital de imagens. Umas das etapas do PDI é a segmentação de imagem que é uma etapa muito importante na detecção da mancha do melanoma de pele, assim como a classificação de reconhecimento de formas, onde será analisada o tecido biológico da pele, o tamanho e contorno da célula, quantidade de células, formato, em fim serão estes parâmetros dentre outros utilizados para comparação com outras células coladas em uma base de dados, tendo a possibilidade de identificação da mesma.

A questão de desenvolvimento do trabalho é analisar técnicas de segmentação, e avaliá-las de acordo com a identificação do melanoma da pele por meio de uma foto. A detecção precoce do melanoma maligno auxilia no tratamento e na chance de cura do paciente, pensando nisso e realizando testes com os algoritmos, buscamos resultados satisfatórios. Com base na identificação do melanoma na foto fornecida, médicos poderão utilizar este resultado para facilitar a identificação do melanoma mais detalhadamente e poder fazer um diagnóstico.

## 1.1 Objetivo

O objetivo geral deste projeto é testar técnicas de segmentação e discutir os resultados de cada uma.

Os objetivos específicos são:

- Estudos de técnicas de segmentação;
- Analisar as técnicas de segmentação de imagem para o caso de Melanomas;

● Identificar qual técnica tem resultado mais satisfatório na identificação da mancha.

### **2. Referencial Teórico**

### **2.1 Melanoma**

O câncer de pele do tipo melanoma tem origem nos melanócitos, ou seja, a célula que produz melanina, responsável por determinar a cor da pele. É possível encontrarmos em qualquer parte do corpo, em forma de mancha, pinta ou até sinais. O melanoma é mais comum em adultos brancos, já em pessoas com a pele negra pode encontrar nas partes do corpo que são mais claras. Segundo o INCA, o melanoma representa apenas 3% das neoplasias malignas do órgão. É o tipo mais grave, devido à sua alta possibilidade de provocar metástase (disseminação do câncer para outros órgãos).

Alguns fatores podem aumentar as chances de obtenção do câncer tipo melanoma, tais como, exposições prolongadas ao Sol principalmente na infância ou adolescência, possuir familiar que já teve a doença, ter pele e olhos claros ou ser albino, como também se expor a câmaras de bronzeamento artificial.

Os sintomas são lesões melanocíticas que passam a tornar-se assimétricas, com irregularidade de bordos, ou seja, pele normal ou lesões pigmentadas com aparição de pinta escura com bordas irregulares acompanhada de coceira e descamação, alterações de cor ou diâmetro maior que 6 mm são suspeitas e devem ser biopsiadas. Apresenta prognóstico ruim quando descoberta em estágios avançados, e a cura só é alcançada, atualmente, através de tratamento cirúrgico. A excisão de lesões localizadas em locais acessíveis cirurgicamente deve ser

realizada no intuito de prolongar a sobrevida destes pacientes (Dimatos, et al.(2009) (INCA 2020 ).

Umas das principais incidências do câncer de pele tem sido a destruição da camada de ozônio, já que os raios UV são mutagênicos (DESSLER, 2000). A exposição excessiva à radiação, em especial ao ultravioleta tipo B (UVB), tem sido associada ao aumento do risco para o desenvolvimento dos cânceres cutâneos, pois pode causar mutações genicas no ácido desoxirribonucleico (DNA) dos queratinócitos, sendo que a falha no reparo dessas alterações genicas pode levar a crescimento celular desordenado e posteriormente a formação de tumor (SANTOS NETO; FLUMINHAN, 2014).

### 2.2 Processamento de Imagem

O processamento de imagem é estudado amplamente na área da Ciência da Computação e muito trabalhado em conjunto com a medicina. Para aquisição de imagens é necessário a captura de uma imagem através de uma câmera, podendo ser classificada geralmente em duas dimensões, podendo ter mais. Após feita uma filtragem na imagem a cerca de distorções, ruídos, pode ser feita a extração de informação desta imagem, como por exemplo um objeto, ou neste caso uma mancha.

O processamento de imagem deve ser dividido em geral por algumas etapas, tais como: tratamento fora da imagem, aquisição da imagem, melhoramento ou image enhancement, segmentação da informação, parametrização, reconhecimento, análise quantitativa ou aplicação de ferramenta e outras áreas científicas (QUEIROZ et al., 2001) (ALBUQUERQUE e ALBUQUERQUE, 2001).

- Tratamento fora da imagem: correção de iluminação, uso de colorantes químicos, etc.
- Aquisição da imagem: amostragem, armazenamento e compactação.
- Melhoramento, image enhancement: pré tratamento da imagem digital.
- Segmentação da informação: extração dos "objetos" do "fundo" da imagem.
- Parametrização: Determinação de grandezas sobre cada "objeto", área, perímetro, forma, descrição estrutural, topologia, etc.
- Reconhecimento: classificação dos objetos.
- Análise quantitativa: Aplicação de ferramentas e outras áreas científicas (associação das grandezas ao problema: determinação de funções de correlação espacial ou temporal, análise de sequências de imagem, etc).

Trabalhar com PDI em identificação de objeto requer a extração de bordas, texturas, vizinhanças (no caso deste documento poderiam ser pelos ou até pintas). O objetivo é separar a informação presente do fundo da imagem original, ou seja, utilizar segmentação para que seja possível extrair as informações necessárias para análise.

**3.** Segmentação de Imagem

Segundo Albuquerque e Albuquerque (2001), a segmentação:

*"...consiste na realidade em dividir a imagem em diferentes regiões, que serão posteriormente analisadas por algoritmos especializados em busca de informações ditas de 'alto-nível'".*

O processo de análise de imagens é considerado supervisionado quando apresenta regiões da imagem que dispõe de informações que permitem identificar um ou mais fatores de interesse*.* Devido às grandes facilidades na manipulação deste tipo de imagens, principalmente porque reduzimos significamente a quantidade de dados, elas são frequentemente utilizadas no processo de tratamento da informação. (LOPES *et al.*, 2013)

Para este trabalho, teremos como principais técnicas de segmentação a Limiarização e o Contorno Ativo. As técnicas são descritas nas seções a seguir.

## 3.1 Limiarização

Limiarização é uma abordagem para a segmentação fundamentada na análise da similaridade de níveis de cinza, de modo a extrair objetos de interesse mediante a definição de um limiar que tem a função de separar os agrupamentos dos tons de cinza. (QUEIROZ, 2001)

Para se encontrar a escala de cinza de uma imagem deve-se levar em consideração a luminância de cada uma das camadas RGB (Red, Green e Blue), as três cores primárias compostas pela luz vermelha, luz verde e luz azul, cada qual com uma intensidade diferente. A variância e a combinação destas três camadas de subpixels geram as demais cores de uma imagem. As intensidades mais confiáveis para se obter uma imagem em escala de cinza em que o contraste fique mais agradável visualmente é atribuir ao vermelho 30% , ao verde 59% e 11% ao azul (ROCHA, 2020).

Umas das dificuldades do processo é encontrar um valor de limiarização do ponto de separação dos pixels de uma imagem. Através da análise do histograma da imagem, é possível estabelecer um valor na região situada entre picos que caracterizam regiões de interesse na imagem, um pico representando o fundo da imagem e outro a mancha, nosso objeto de interesse (QUEIROZ,2001).

Para uma imagem digital nx X ny com ni em nível de cinza pode ser modelado por uma função bidimensional  $f(x,y)$ , onde  $(x,y)$   $\varepsilon$  {0,1,...,nx - 1} X  $\{0,1,...,ny - 1\}$  e  $f(x,y)$   $\varepsilon$   $\{0,1,..., ni -1\}$  (CHEN; NIXON; THOMAS, 1994). Quando uma imagem f(x,y) é limitada com um valor de limiar  $\alpha$ ,  $\alpha \in \{0,1,..., n\}$ . uma imagem binária correspondente é obtida, isto é:

$$
f_b(x, y; \alpha) = \begin{cases} 1 & \text{se } f(x, y) \ge \alpha \\ 0 & \text{caso contrário} \end{cases}
$$

A geração da nova imagem depende da alteração do valor de α (alfa). Se a intensidade do pixel em f(x,y) for maior ou igual que o valor de α é atribuído a ele o valor 1, caso contrário é atribuído 0.

Fazer testes com valores de alfa não é algo eficaz já que as intensidades de pixels de uma imagem varia comparada a outra. Para geração de um alfa automático é necessário um valor inicial e então é feita a média dos pixels de menor intensidade e a média dos pixels de maior intensidade para assim calcular um valor médio de intensidade. Este valor é atribuído ao novo alfa e feito a comparação do limiar novamente agora com o alfa automático.

Também é possível fazer um histograma dos níveis de cinza e analisar as intensidades. O histograma de uma imagem f(x,y) é o gráfico que representa a frequência amostral de cada nível de tom de cinza dos pixels da imagem. Estes níveis de cinza podem assumir diferentes faixas de valores dependendo da quantidade de bits utilizados para representar a imagem. Por exemplo, para alguns tipos de imagem representadas por 8 bits, os pixels podem assumir valores de 0 a 255. Por este motivo, é conveniente que o histograma seja normalizado pela quantidade total de pixels (MESQUITA, 2009).

Geralmente encontramos duas distribuições mais conhecidas, a unimodal, que consiste na representação de um pico de intensidade no gráfico e a bimodal, onde são expressos dois picos de intensidade, normalmente um devido ao objeto a ser identificado e o outro ao fundo da imagem.

## 3.2 Contorno Ativo

Os métodos de Contornos Ativos (MCA) também conhecidos como *snakes*  apresentam uma abordagem para solucionar o processo de ajustar uma curva deformável às bordas das imagens. O MCA, denominado tradicional, foi introduzido por Kass, Witkin e Terzopoulos (1987), desde então, este método vem se estabelecendo para resolver problemas de detecção de contornos em imagens com bordas de contraste baixo ou descontínua. Consiste em traçar uma curva inicial em torno, ou dentro de um objeto de interesse, associada a uma energia total. (JUNIOR,2010)

Esta energia total é resultante da soma da energia interna (proveniente da geometria da curva) e da energia externa (proveniente das características das imagens). Tais energias serão descritas nos tópicos seguintes.

#### 3.2.1 Energia Interna

A energia interna é proveniente da geometria da curva, da forma e localização dos pontos. O principal objetivo da energia interna é deformar a curva mantendo sua suavidade. É definida pela somatória de dois termos conhecidos como forças internas, a força de continuidade e a força de curvatura (JUNIOR, 2010).

$$
E_{int} = \alpha(s) |c(s)|^2 + \beta(s) |c(s)|^2
$$

Na equação α se refere a energia de continuidade e  $\beta$ curvatura. a energia de

A primeira derivada se refere a força de continuidade, associada a elasticidade da curva. Está força exprime a necessidade de se aproximar ou se afastar de um vizinho. De acordo com as iterações o vizinho com menor valor de elasticidade é favorecido, fazendo com que os pontos de aproximem e a curva se concentre ao redor da mancha. A fórmula abaixo mostra como é calculado a força de continuidade através da distância média, para que os pontos fiquem igualmente espaçados aproximando assim os pontos distantes e afastando os muito próximos (JUNIOR,2010).

$$
F_{cont} = | D_m - \sqrt{(x_i - x_{i-1})^2 + (y_i - y_{i-1})^2} |
$$

A segunda derivada pertence a energia de curvatura. Tem o objetivo de manter a curva suave, e mais contínua possível. A suavidade da curva evita trechos pontiagudos melhorando sua aproximação da borda da mancha. Na fórmula faz-se o cálculo com os dois vizinhos imediatos para visualizar e minimizar a curvatura neste ponto (JÚNIOR, 2010).

$$
F_{curv} = \sqrt{(x_{i-1} - 2x_i - x_{i+1})^2 + (y_{i-1} - 2y_i - y_{i+1})^2}
$$

### 3.2.2 Energia Externa

O gradiente de uma imagem bidimensional I(x, y) pode ser matematicamente expresso como:

$$
\nabla I(x, y) = \left[\frac{\partial I}{\partial x}, \frac{\partial I}{\partial y}\right]
$$

Sabendo-se que este gradiente é um cálculo de diferenças infinitesimais, e que, no caso de ser aplicado sobre imagens digitais, o mesmo se reduz a um cálculo de diferenças finitas, pode-se utilizar esta ferramenta matemática para medir a diferença entre a intensidade de tom de cinza dos pixels adjacentes. Então conclui-se, por hora, que o gradiente dá ênfase às bordas da imagem (MESQUITA, 2009).

As componentes do gradiente são calculadas aplicando as versões discretas das derivadas parciais.

Diversos MCA classificam o gradiente como energia externa, por depender exclusivamente de forças externas, ou seja, da imagem. Seu maior objetivo é fazer com que a curva se mova para regiões de menor energia .Utilizamos também o filtro Gaussiano, com o objetivo de realçar as bordas.

# 4. Metodologia

Serão usadas as duas técnicas de segmentação para imagens de melanomas, para verificar e discutir os resultados de cada uma delas. A técnica de Limiarização e a de Contorno Ativo.

As imagens usadas para análise neste projeto foram retiradas do ISIC (The International Skin Imaging Collaboration) e do site Medicina.net, nestes sistemas conseguimos encontrar imagens classificadas com a doença do melanoma ou não. Como o objetivo do trabalho é analisar a segmentação para imagens com melanoma, foi este o critério adotado para a seleção das mesmas.

As imagens usadas para o trabalho são mostradas na Figura 1 mostrada abaixo.

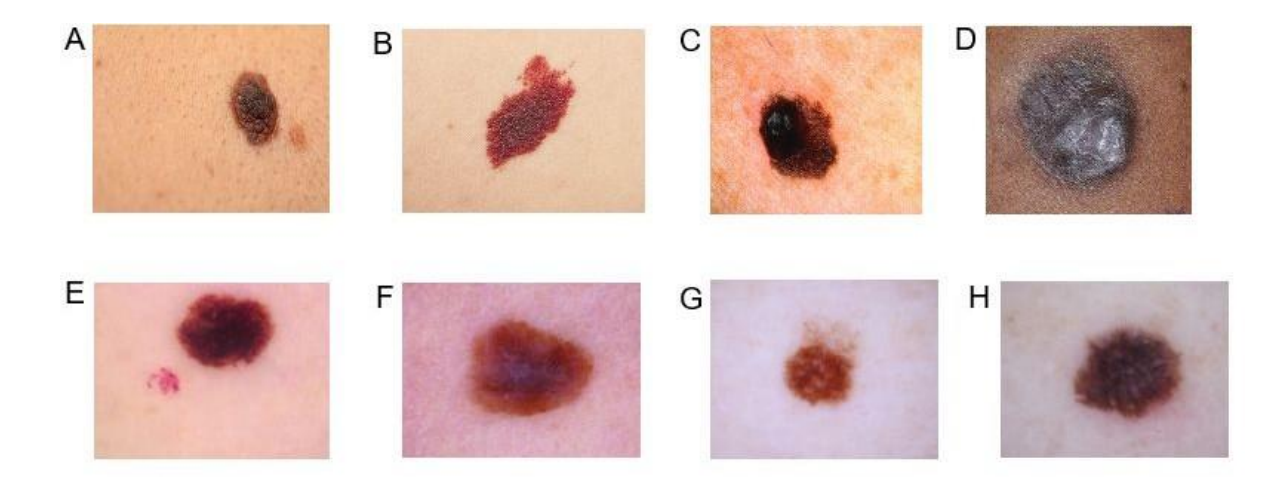

*Figura 1- Fotos utilizadas para o trabalho.*

Para desenvolvimento do algoritmo usado na análise das técnicas, foi utilizado a linguagem Python 3.7.7 com a IDE do próprio Python, o PyCharm. O motivo da escolha da linguagem Python em relação às outras por possuir bibliotecas que possibilitam maior desenvoltura na programação, além de ser muito útil com imagens na área de computação gráfica.

Foi utilizado a Biblioteca de Imagens do Python (PIL) é um pacote do python para manipulação de imagens muito útil para trabalhar com as imagens digitais do melanoma da pele, fazer as conversões de escala de cinza e obter os resultados de forma mais confiável e com qualidade.

A técnica de Limiarização foi feita com a ajuda da biblioteca PIL, com a geração de um histograma para determinar um valor inicial para calcular a diferença de luminância de um ponto a outro da imagem.

Para trabalhar com o contorno ativo foi necessária outra biblioteca, chamada Skimage, que possui funcionalidade para construção do contorno ativo, entrada e saída de dados, além de aplicação de filtros, tais como o filtro Gaussiano, responsável por realçar as bordas das imagens.

# 5. Resultados e Discussão

Antes do início dos testes com as técnicas citadas no documento, foi gerado um histograma para as imagens. O histograma em questão, mostra a quantidade de vezes que um tom de luminância aparece na imagem, para que possamos identificar, o pico deste histograma, ou seja, a maior incidência de luminância é ao entorno do melanoma na imagem, pois a intensidade dos tons da mancha e do fundo da imagem são diferentes, a mancha apresenta valores maiores de intensidade. No histograma (Figura 2) abaixo nota-se a quantidade de vezes que o valor de luminância entre e 150 e 200 aparece, a ideia do histograma é separar a luminância da pele, da luminância da mancha.

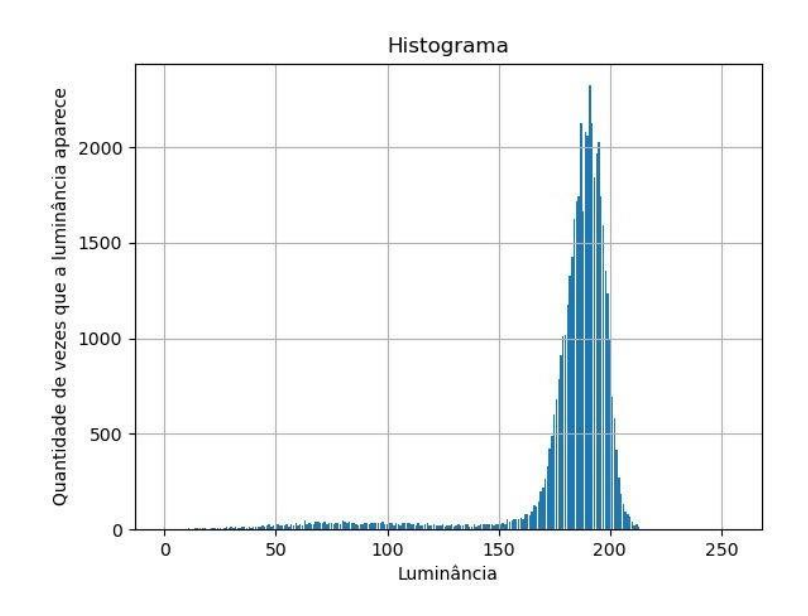

*Figura 2- Histograma da imagem de melanoma.*

A imagem representada no histograma é a Figura 3 mostrada abaixo, a imagem já passou por processo de conversão para escala de cinza anteriormente, é gerada com a biblioteca PIL do python.

A primeira técnica que foi testada é a limiarização, que trabalha diretamente com a intensidade da luminância vinda de uma imagem em escala de cinza.

Foram feitos testes com o alfa automático e limiar resultante a partir do

histograma (obtido da biblioteca Skimage). A Figura 3 mostra o resultado obtido pelo limiar com alfa automático, a Figura 4 mostra o resultado obtido com a biblioteca Skimage e o histograma. A Figura 5 mostra a ampliação do histograma mostrando o segundo pico do histograma da Figura 4.

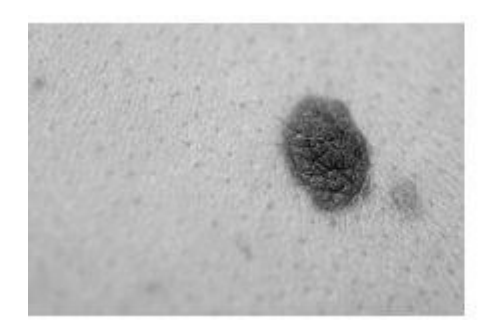

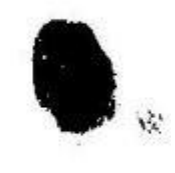

*Figura 3 - Teste de limiar com alfa automático com Imagem A*

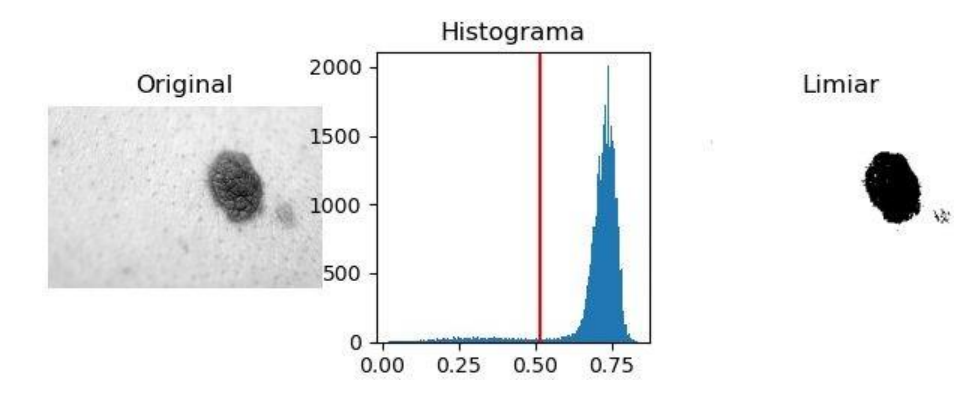

*Figura 4 - Teste de limiar com base no histograma da imagem A.*

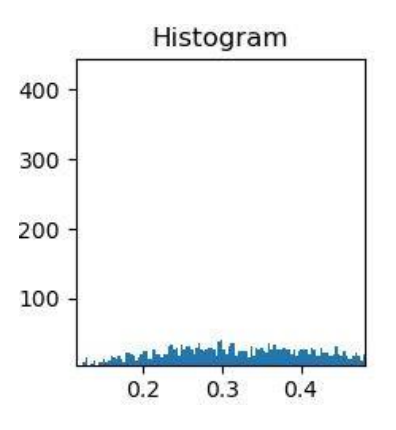

*Figura 5 - Ampliação do segundo pico da imagem (pico para a mancha da imagem).*

Como é possível observar nas figuras acima, as duas gerações de limiar possuem resultados similares, e para que a técnica seja considerada satisfatória é necessário que somente o objeto de interesse seja identificado. Abaixo, na Figura 6, é mostrado o resultado das imagens pelo limiar da biblioteca Skimage.

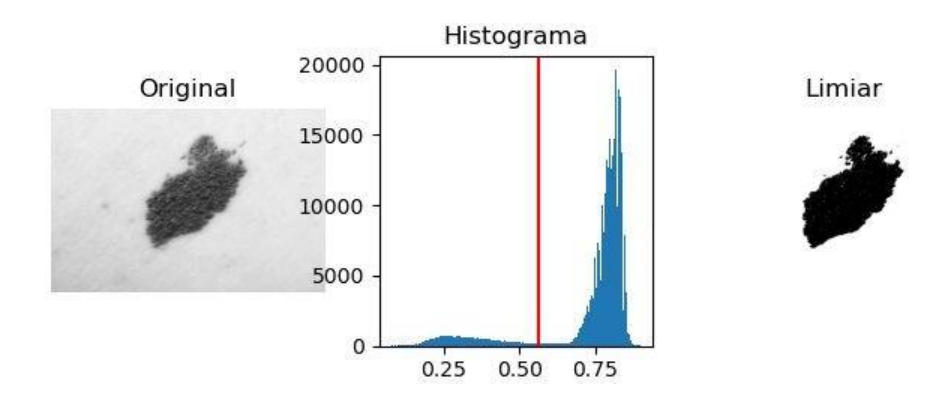

**Teste de limiar com base no histograma da imagem B**

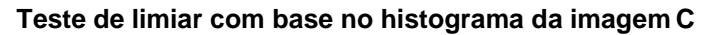

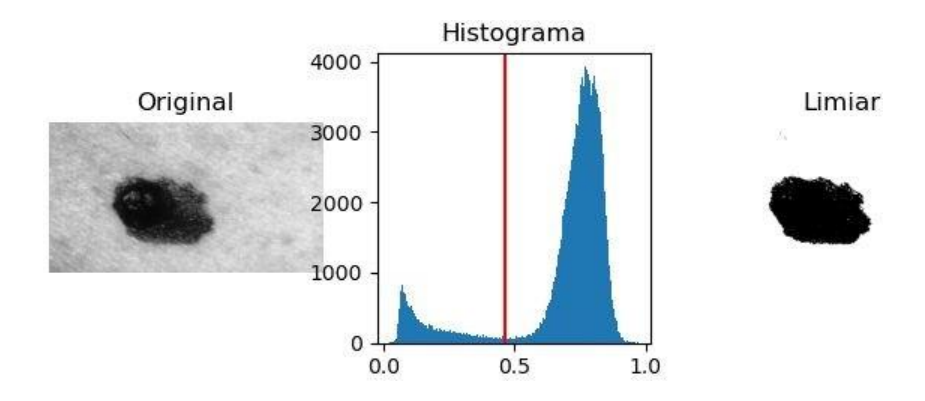

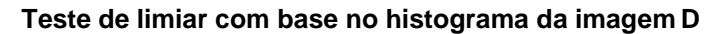

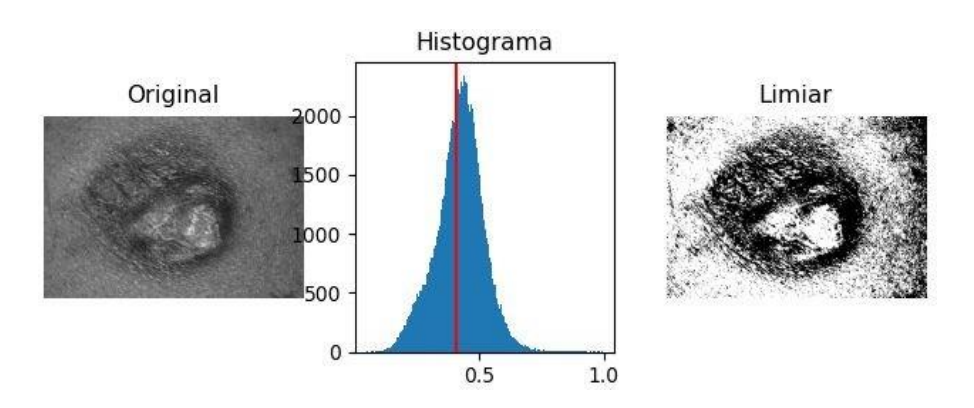

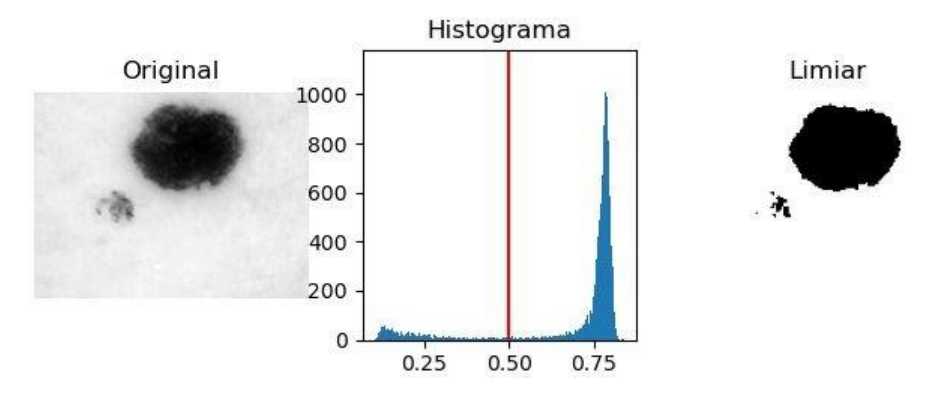

#### **Teste de limiar com base no histograma da imagem E**

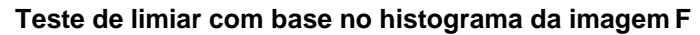

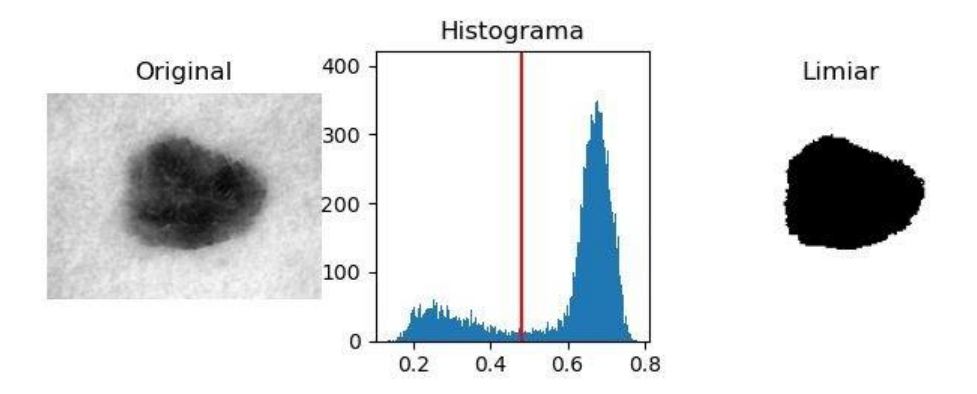

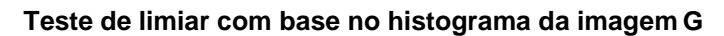

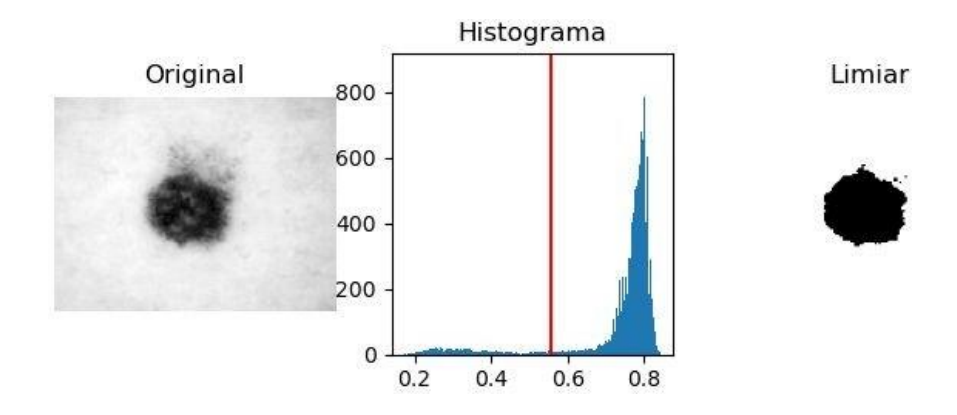

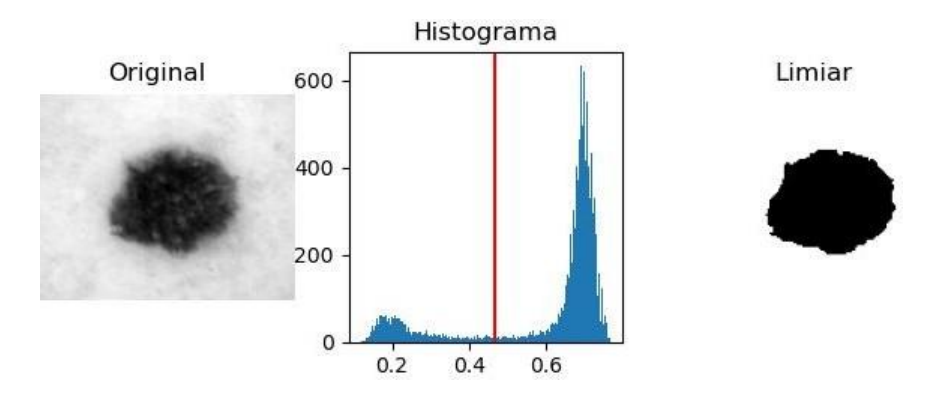

**Teste de limiar com base no histograma da imagem H**

*Figura 6 - Limiar obtido com as imagens B, C, D, E, F, G e H.*

A limiarização não foi uma técnica considerada satisfatória, apesar de conseguirmos identificar a mancha pela parte representada em preto na imagem, ainda é possível ver fragmentos que não pertencem a mancha, como a pinta localizada ao lado. A técnica é muito útil para determinar intensidade de pixels, e a diferença de um para outro, mas não para delimitar um melanoma em específico, pois a limiarização não consegue ser precisa em relação a mancha em si.

A técnica de gradiente, ou energia externa, também foi programada utilizando a imagem em escala de cinza. O teste é feito para cada eixo da imagem, tanto para x quanto para y. Com base na luminância do pixel é feita a diferença comparado ao pixel adjacente, e então é gerada uma imagem de gradiente em relação a x e uma imagem de gradiente em relação a y. Os resultados tendem a identificar o objeto de interesse.

Uma das formas de identificar a mancha é aplicar o filtro Gaussiano que facilita a identificação do gradiente nas imagens pois diminui o ruído das imagens. A Figura 7 segue abaixo um dos resultados deste gradiente aplicando o filtro.

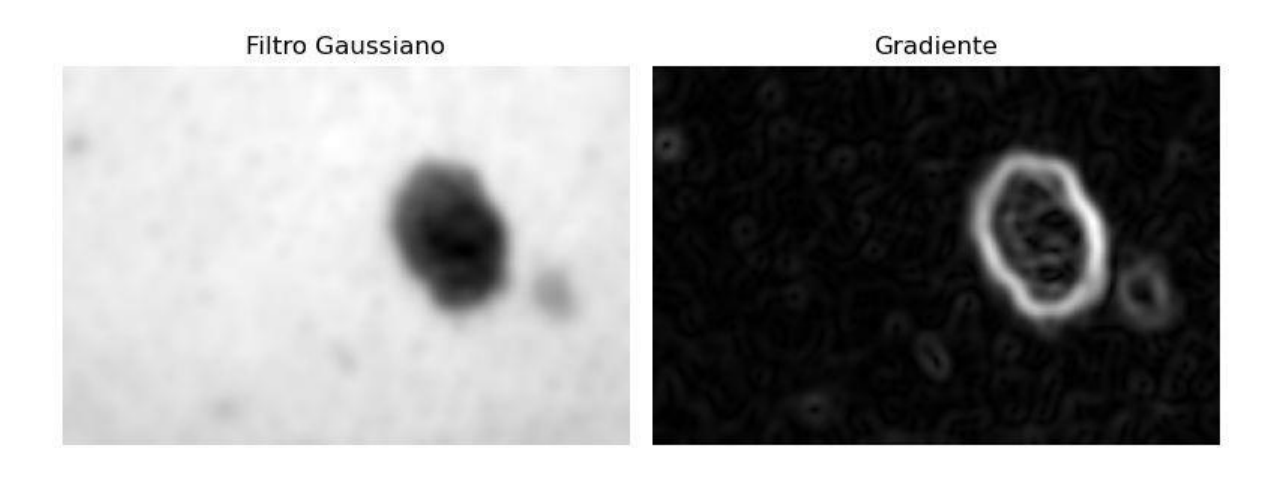

**(A)**

**(B)**

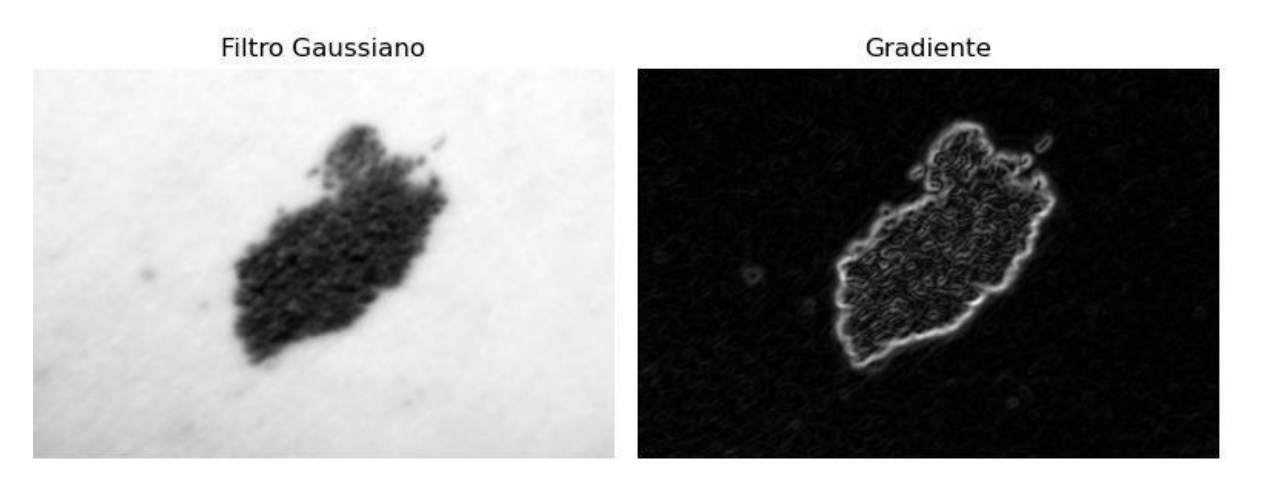

**(C)**

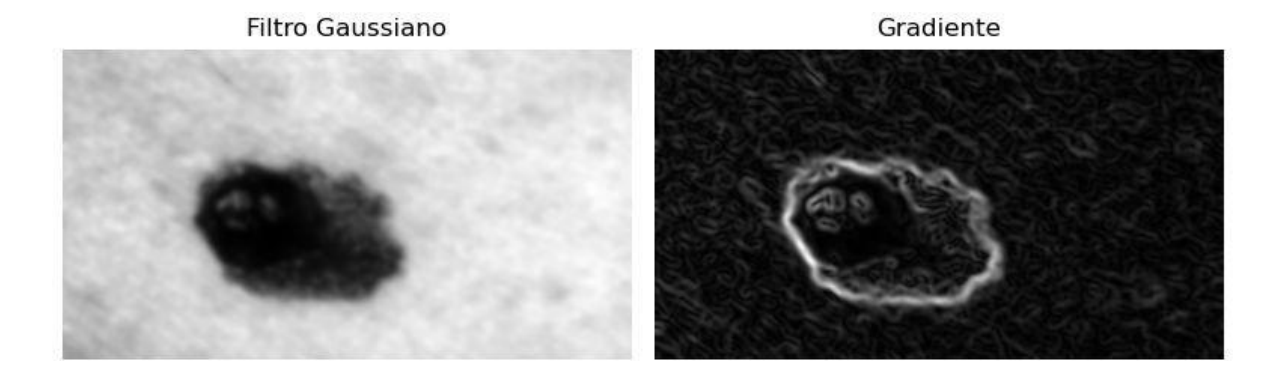

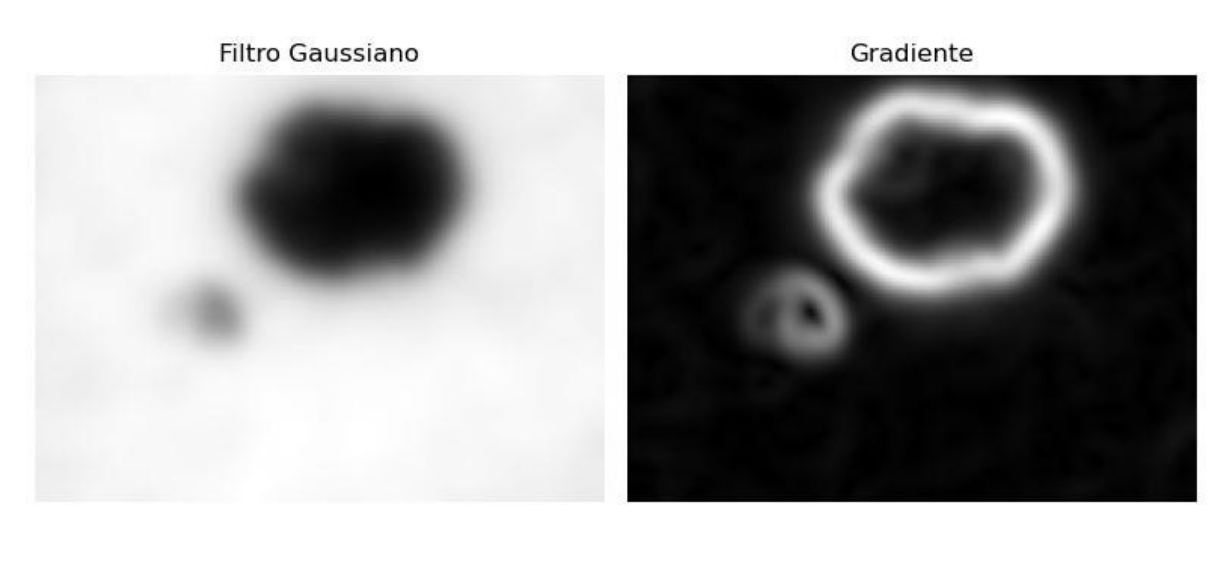

**(E)**

**(F)**

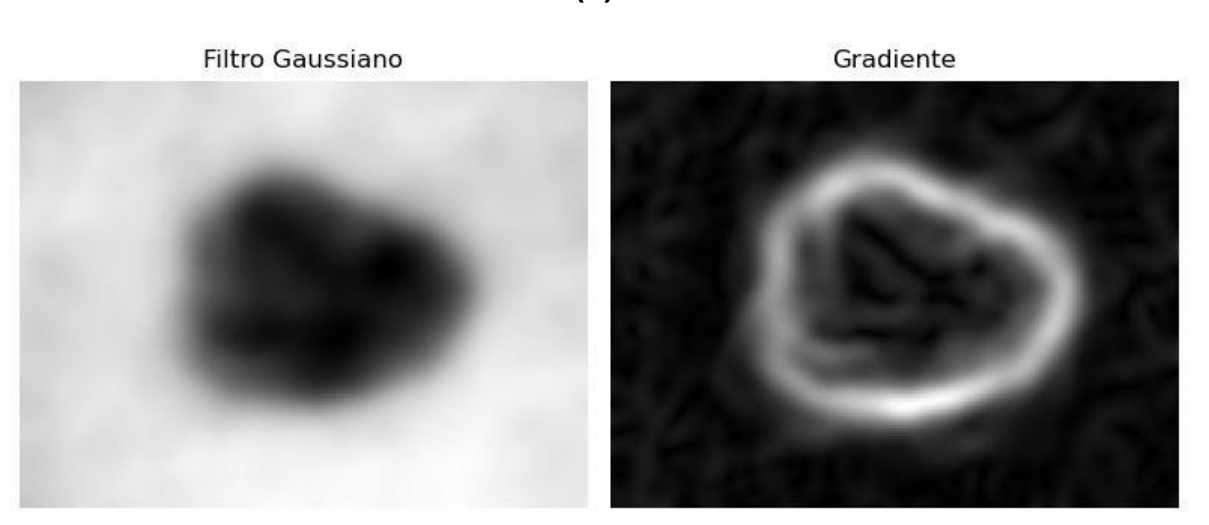

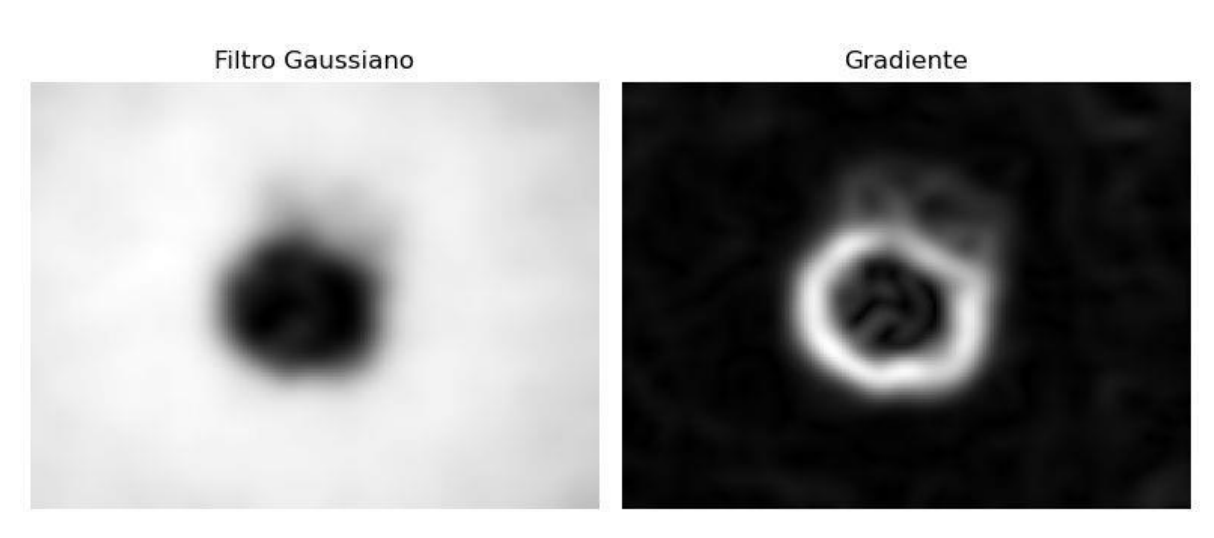

**(H)**

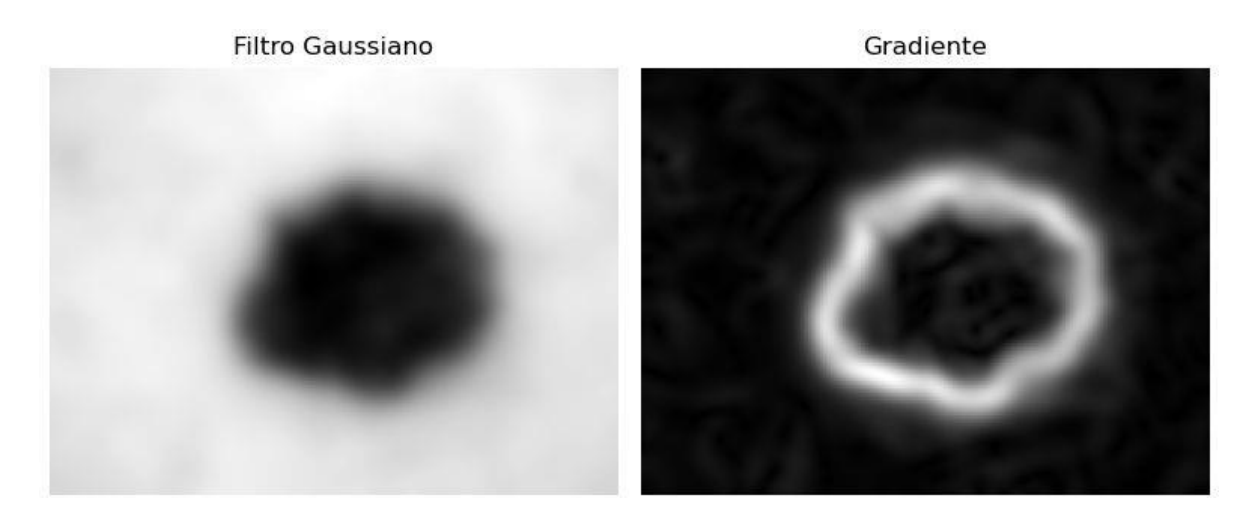

*Figura 7 - Resultado do gradiente usando o filtro Gaussiano das imagens A, B, C, E, F, G e H.*

Como é observado na figura 7, a energia externa tende a se aproximar da borda da imagem, e como o filtro realça a borda usamos para facilitar o processo de identificação. Isso ocorre pela diferença do pixel em relação à intensidade dos pixels da vizinhança e o gradiente trabalha com relação à borda da imagem, se aproximando dando prioridade aos pixels de menor energia.

Um problema identificado desta técnica também serve para a limiarização. A luz aplicada na imagem digital pode atrapalhar o desempenho da técnica por alterar a intensidade do pixel e a luminância. Neste caso alguns pontos da mancha podem

**(G)**

estar com a cor alterada. Nas imagens abaixo será mostrado um exemplo de como isso acontece. De um lado uma imagem com boa iluminação mostrada no exemplo anterior, e do outro uma imagem com mais luz, onde encontraremos problema no gradiente.

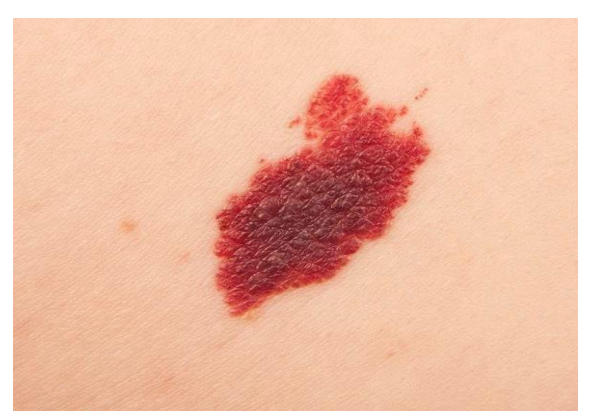

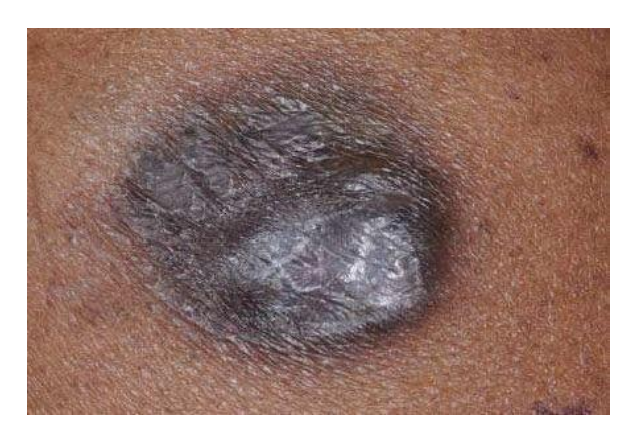

**Imagem B, com luz adequada Imagem D, com luz inadequada**

*Figura 8 - Exemplo de ruído com luz.*

O principal problema da imagem D é o fator da luz refletida, que deixa os pixels da mancha com luminância acima da verdadeira cor da mancha, no teste com o limiar impõe um resultado oposto ao esperado, pois acaba-se identificando somente parte dos fragmentos que pertencem à mancha.

O gradiente também mostra o problema encontrado com a iluminação, sendo que as bordas encontradas estão nos pontos de luz. Segue o resultado do gradiente neste exemplo de imagem:

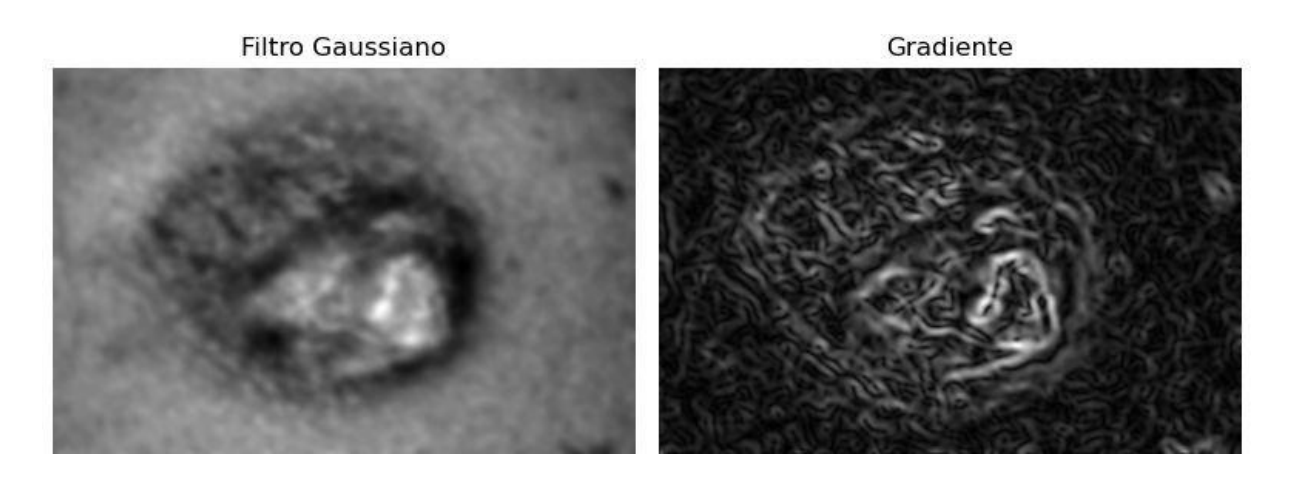

*Figura 9 - Gradiente com erro de luz (Imagem D)*

No exemplo da Figura 9, vemos que o gradiente não destaca a borda pois há pixels pertencentes a mancha com tonalidade semelhante à pixels da pele mostrada na imagem. Concluindo que para este tipo de ruído na imagem, a técnica não obteve o resultado esperado.

A segunda técnica testada é a técnica de contorno ativo (ou snake) que busca melhor identificar a borda da imagem. A técnica utiliza da energia interna para contornar a borda da mancha, através da energia de continuidade e curvatura. O objetivo é traçar uma curva inicial em torno da imagem ou no interior da mesma e com as iterações no código se aproximar da borda da mancha.

Nos testes feitos, foi usada a curva inicial em torno da mancha e os resultados obtidos são mostrados na Figura 10.

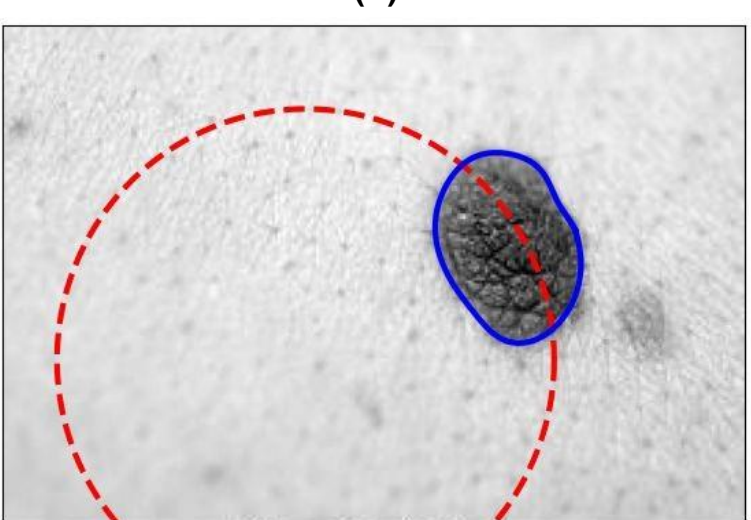

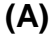

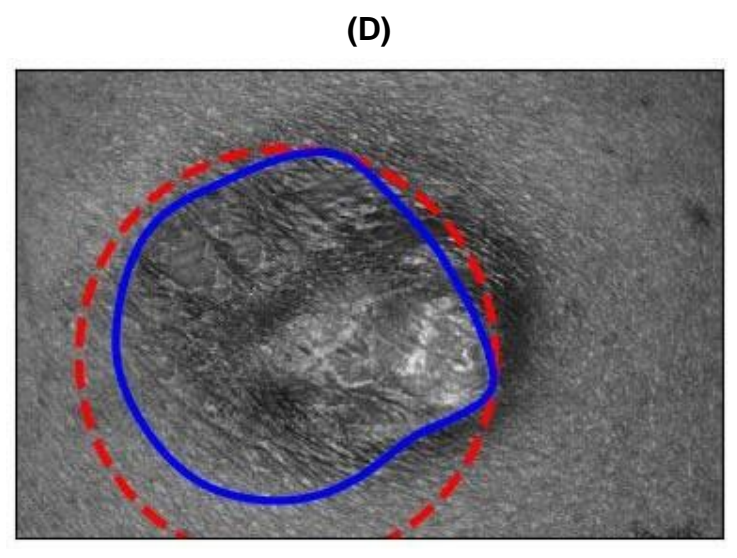

**(E)**

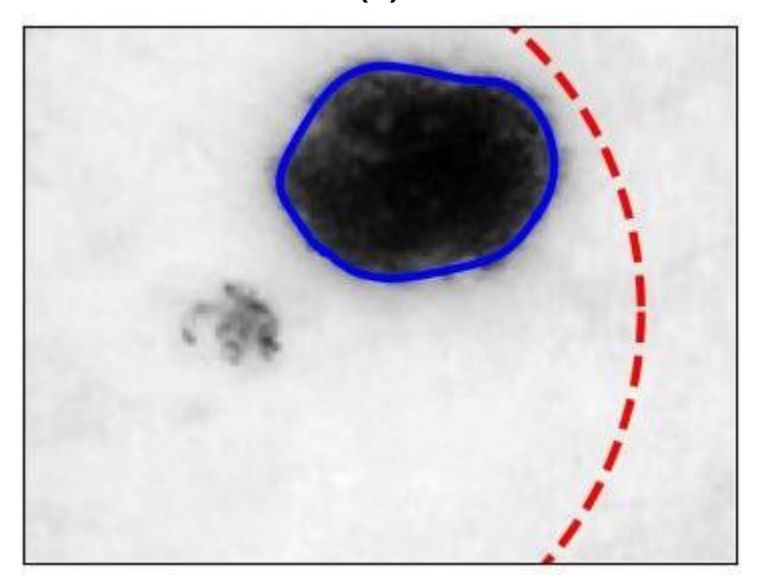

**(F)**

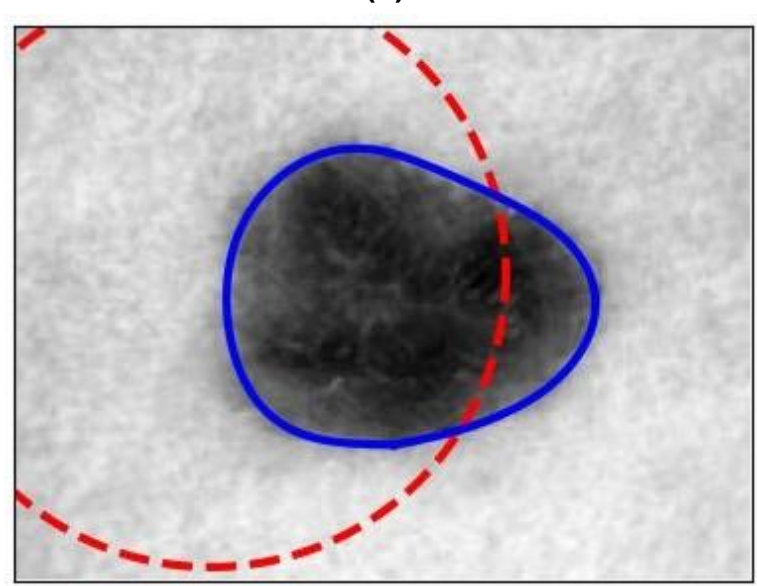

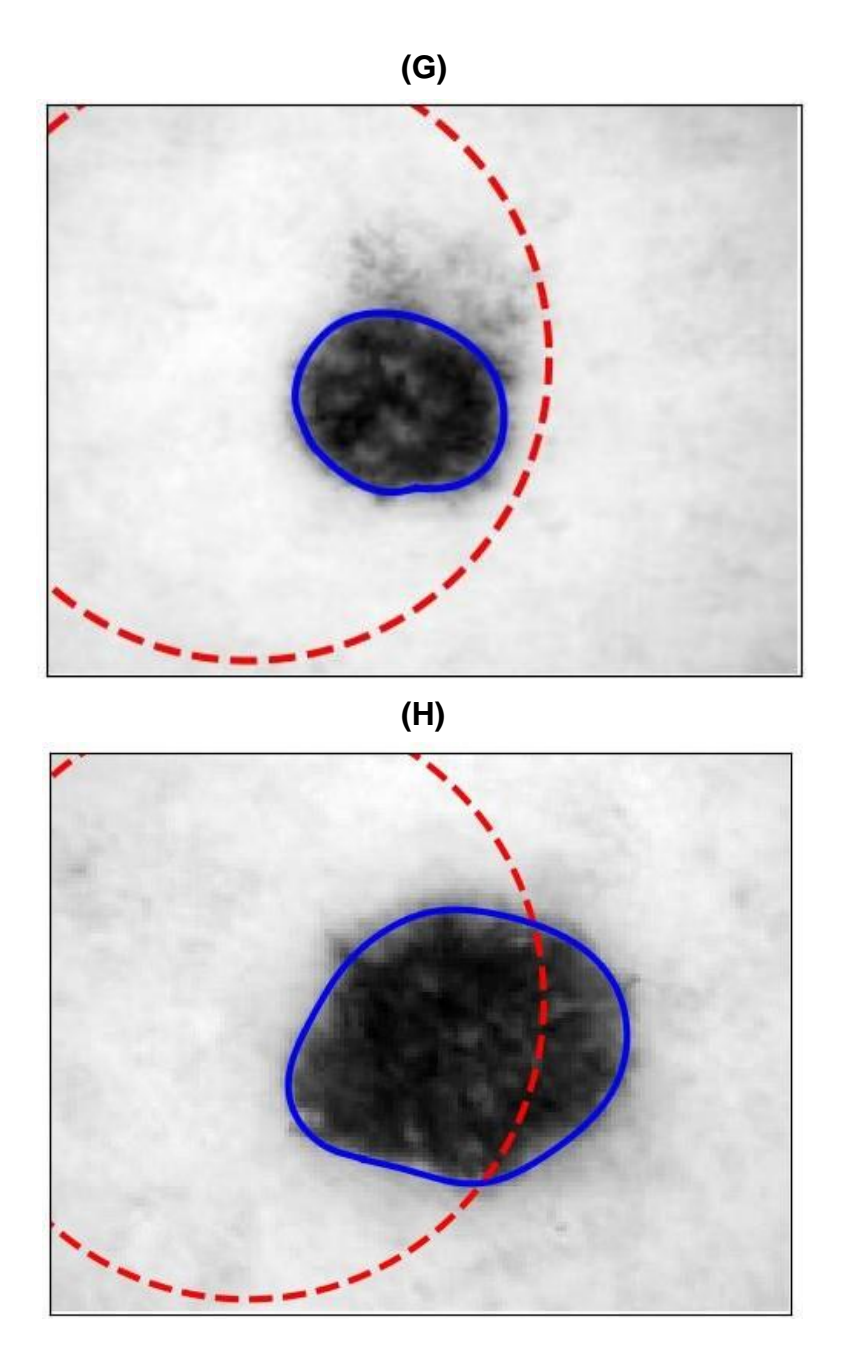

*Figura 10 - Método do contorno ativo aplicado às imagens A, D, E, F, G e H.*

Como podemos ver na imagem, o contorno ativo consegue pegar com exatidão a forma da mancha. A curva inicial é o contorno em vermelho apresentado na imagem, nota-se que esta curva não está centralizada porque a função é limitada e não é possível especificar o número de pontos do contorno desde o início das iterações. Todavia, o contorno é formado através das energias que seguiram o caminho da pinta encontrando a borda da mancha.

Uma limitação da técnica é não conseguir adentrar nas cavidades da mancha do melanoma, um exemplo disso é visto na Figura 11.

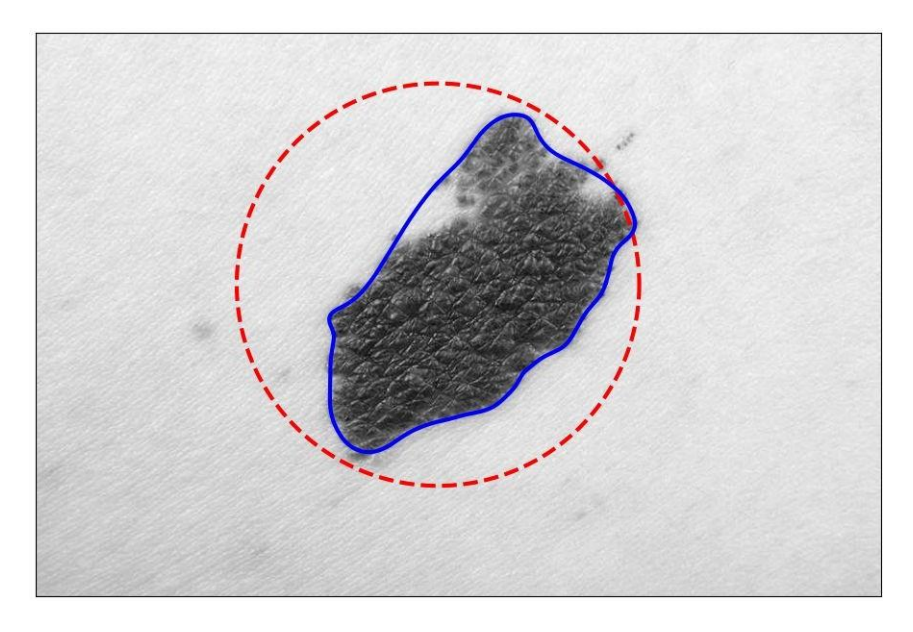

*Figura 11 - Limitação do contorno ativo aplicado na Imagem B*

O contorno ativo utiliza um número de pontos fixos para representar o contorno da mancha e mesmo que aumente o valor total dos pontos ainda sim teríamos este problema para preencher a cavidade da mancha.

#### **6. Conclusão**

Com os estudos feitos e os testes com as imagens do melanoma de pele, pude concluir que a técnica com o contorno ativo tem o melhor resultado em comparação à Limiarização, pois busca alcançar o contorno da mancha usando as energias. Consegue contornar somente o nosso objeto de interesse, pois tem o intuito de se aproximar da menor energia e com os princípios de aproximar os pontos afastados da curva e distanciar os mais próximos é possível realizar um contorno ao redor da mancha sem pegar fragmentos próximos não pertencentes a mancha do melanoma. Sua limitação é não conseguir adentrar nas cavidades da mancha

Por fim, cada técnica estudada e testada possui suas vantagens e desvantagens. No caso de delimitar a mancha do melanoma o contorno ativo é mais eficaz. Para resolver a limitação que a técnica possui, é sugerido tentar outras formas de contornos ativos que visam calcular a energia externa de outra forma, como por exemplo o GVT (Gradient Vector Flow).

### **REFERÊNCIAS**

ALBUQUERQUE, Márcio Portes de; ALBUQUERQUE, Marcelo Portes de. **Processamento de Imagens: Métodos e Análises**. 12 f. - Centro Brasileiro de Pesquisas Físicas - Cbpf/mct, Artigo.

CHEN, Yan Qiu; NIXON, Mark S.; THOMAS, David W.. **STATISTICAL GEOMETRICAL FEATURES FOR TEXTURE CLASSIFICATION**. 1994. 28 v. - University Of Southampton, U.K., Department Of Electronics And Computer Science, 1995.

CUMMINGS, Angel. **The International Skin Imaging Collaboration**. Disponível em[:](http://www.isic-archive.com/%23!/topWithHeader/wideContentTop/main) [www.isic-archive.com/#!/topWithHeader/wideContentTop/main. A](http://www.isic-archive.com/%23!/topWithHeader/wideContentTop/main)cesso em: 2020. (Banco de imagens de doenças de pele)

DIMATOS, Dimitri Cardoso; DUARTE, Felipe Oliveira; MACHADO, Robson Schmitt; VIEIRA, Vilberto José; VASCONCELLOS, Zulmar Antonio Accioli de; BINS-ELY, Jorge; NEVES, Rodrigo D`éça. **Melanoma Cutâneo no Brasil**. 2009. 38 v. - Cirurgia Plástica, Universidade Federal de Santa Catarina, Arquivos Catarinenses de Medicina, 2009

HALPERN, Allan C.; MYSKOWSKI, Patricia L.. **Tumores Cutâneos Malignos**. Medicina Net. Disponível em:

[www.medicinanet.com.br/conteudos/acp-medicine/6801/tumores\\_cutaneos\\_malignos.htm.](http://www.medicinanet.com.br/conteudos/acp-medicine/6801/tumores_cutaneos_malignos.htm) Acesso em: 14 jul. 2016

INCA. **Instituto Nacional de Câncer: Câncer de pele melanoma**. Disponível em: https:/[/www.inca.gov.br/. A](http://www.inca.gov.br/)cesso em: 21 ago. 2020.

INCA. **Instituto Nacional de Câncer: Estatísticas de câncer**. Disponível em: [https://www.inca.gov.br/numeros-de-cancer.](https://www.inca.gov.br/numeros-de-cancer) Acesso em: 29/12/2020.

LOPES, Daniel Soares *et al*. **Desenvolvimento do algoritmo para processamento de imagens digitais para diagnóstico de melanoma**. 2013. 102 f. TCC (Graduação) - Centro Universitário Católico Salesiano Auxilium, Araçatuba SP, 2013.

MARTURELLI, Leandro Schaeffer. **Fluxo do Vetor Gradiente e Modelos Deformáveis Out-of-Core para Segmentação de Imagens**. 2006. 145 f. Laboratório Nacional de Computação Científica, Programa de Pós Graduação em Modelagem Computacional, 2006.

MESQUITA, Vítor Alencar de. **Segmentação Automática do Ventrículo Esquerdo em Imagens de Ecocardiograma Usando Contornos Ativos (snakes)**. 2009. 37 f. -

Departamento de Engenharia de Teleinformática, Universidade Federal do Ceará, Fortaleza, 2009.

QUEIROZ, José Eustáquio Rangel de *et al*. **Introdução ao Processamento Digital de Imagens**. 2001. 1 v. - Departamento de Sistemas e Computação, Revista Rita, 2001.

ROCHA, Prof. Me. João Carlos. **COR LUZ, COR PIGMENTO E OS SISTEMAS RGB E CMY**. 19 f. - Revista Belas Artes, 2020.

SANTOS NETO, Antonio Alves dos; FLUMINHAN, Antonio. **Implantação de metodologias para análise comparativa de sequências genômicas relacionadas ao câncer de pele**. 2014. 6 v. - Sequências Genômicas e Câncer de Pele, Universidade do Oeste Paulista – Unoeste, Colloquium Exactarum, 2014

SILVA JÚNIOR, José de Arimatéia Carvalho. **Análise Comparativa de Técnicas de Contornos Ativos Aplicadas na Segmentação do Ventrículo Esquerdo em Imagens Digitais de Ecocardiograma**. 100 f.- Departamento de Engenharia de Teleinformática Programa de Pós Graduação em Engenharia de Teleinformática, Universidade Federal do Ceará, Fortaleza - Ceará, 2010.

WCRF, World Cancer Research Fund. **Skin Cancer Statistics: Melanoma of the skin is the 19th most common cancer worldwide**. Disponível em:

h [ttps://www.wcrf.org/dietandcancer/cancer-trends/skin-cancer-statistics.](https://www.wcrf.org/dietandcancer/cancer-trends/skin-cancer-statistics) Acesso em: 29/12/2020.